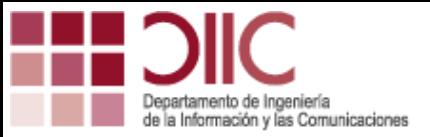

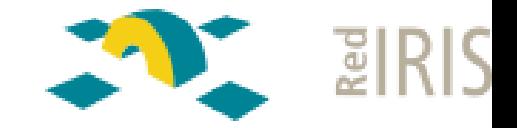

#### **Deploying federated services in eduroam with Moonshot**

Grupos de trabajo de RedIRIS 2014, Madrid

Alejandro Pérez, Rafael Marín, Gabriel López

Departamento de Ingeniería de la Información y las Comunicaciones University of Murcia

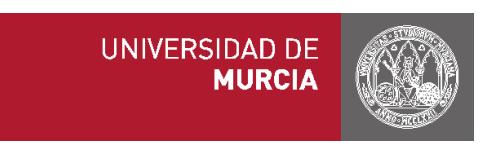

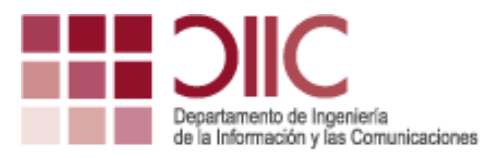

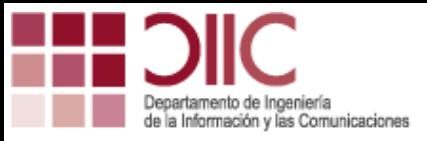

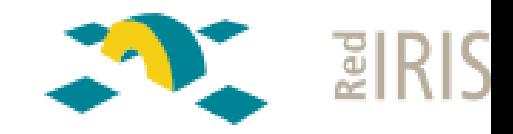

### **Motivation**

- **Identity federations** 
	- Trust relationships to identify end users
	- Usability and lower deployment costs
- Drawbacks
	- Defined for specific kinds of services
	- Use of different technologies
		- Access to the network service (e.g. eduroam)  $\rightarrow$  RADIUS, Diameter...
		- Web applications  $\rightarrow$  SAML, OpenID, OAuth...
	- Some services do not provide support for federation
		- Email, remote file access, remote terminal access…

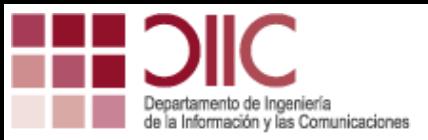

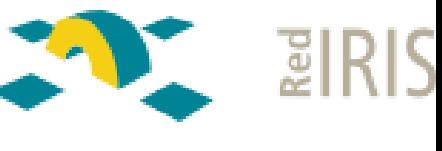

## **What's Moonshot?**

- Moonshot
	- Development of a technology to bring the identity federation concept to any kind of service (e.g. cloud, ftp, http, ssh...)
- Key components:
	- $-$  EU $\rightarrow$  Wants to access a service
	- $-$  RP  $\rightarrow$  Provides the service
	- IdP  $\rightarrow$  Authenticate the end user and provides authorization information to the RP
- Key technologies:
	- GSS-API  $\rightarrow$  Access control to the service (between EU and RP)
	- RADIUS  $\rightarrow$  Federation (between RP and IdP)
	- SAML  $\rightarrow$  Authorization (between RP and IdP)
	- EAP  $\rightarrow$  User authentication (between EU and IdP)

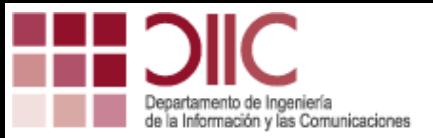

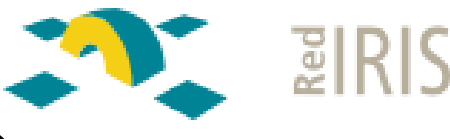

### **What's Moonshot?**

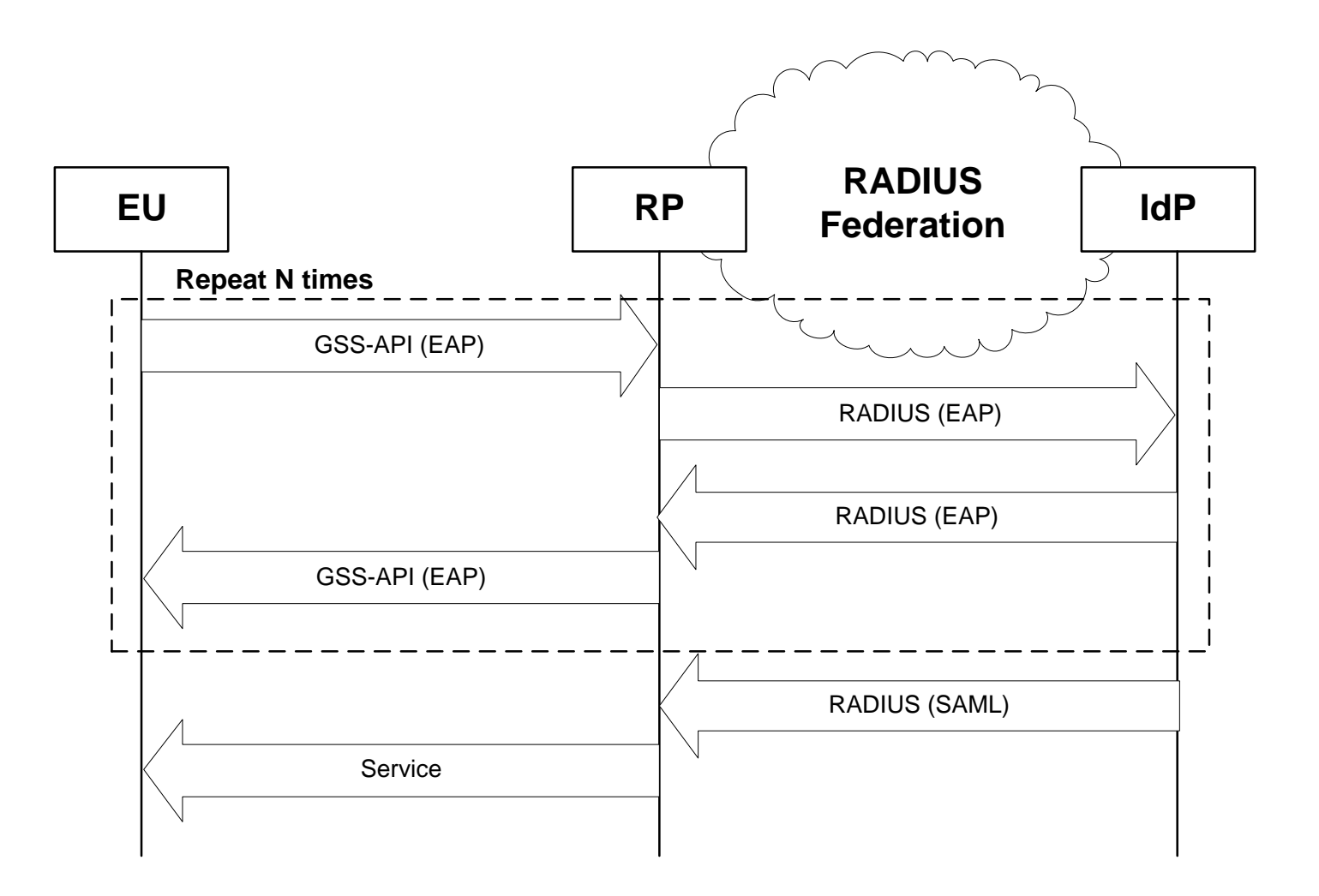

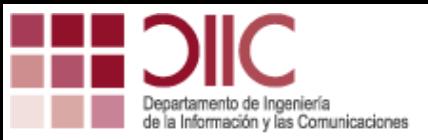

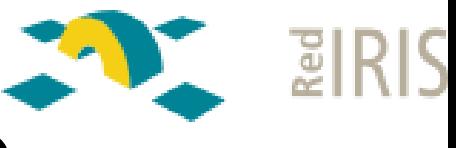

## **What's Moonshot?**

- Partly performed within GN3 project – Participated by RedIRIS and UMU
- Being standardized within the IETF (ABFAB WG)
- Completely implemented, documented, and maintaned by the Moonshot community

– https://community.ja.net/groups/moonshot

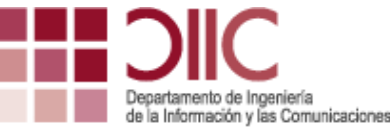

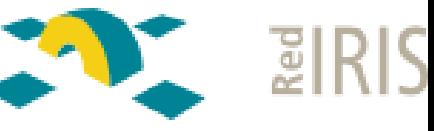

## **Deploying Moonshot**

- The RADIUS infrastructure of eduroam is an ideal candidate to deploy Moonshot
	- Trust relationships are already established
	- A great number of interconnected organizations
- We'll see how to deploy the different components of Moonshot using this infrastructure
- Two practical examples, deployed at UMU:
	- SSH server allowing the access to the *federated* account to any member of the eduroam community **(GN3Plus)**
	- OpenStack server allowing the access to the *swifttenanttest1* tenant only to UMU's members, and the access to the *swifttenanttest2* tenant to any member of the eduroam community **(CLASSe)**

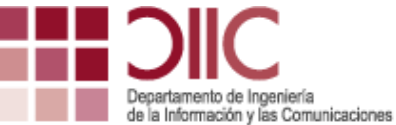

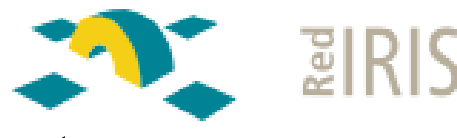

## **Deploying Moonshot**

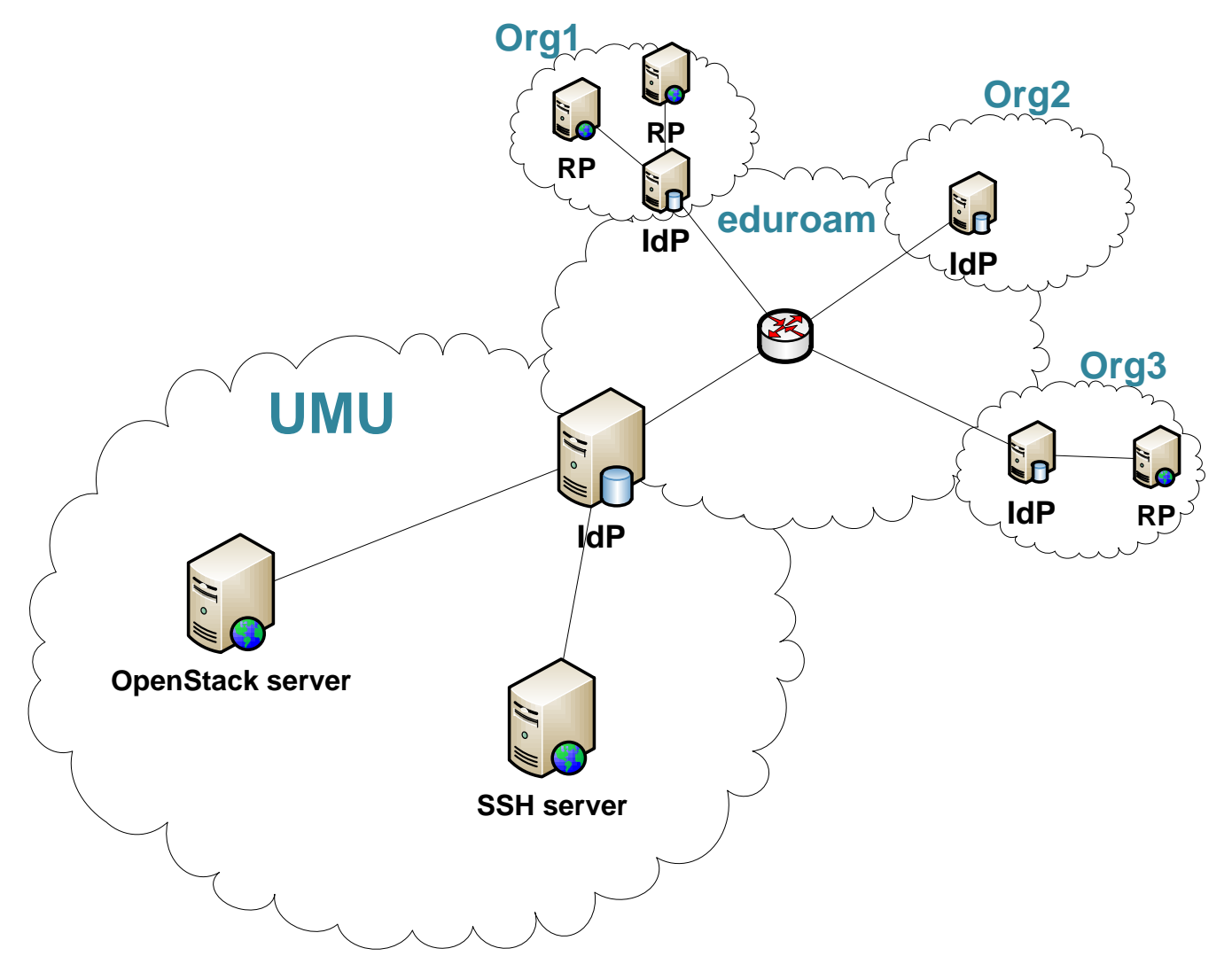

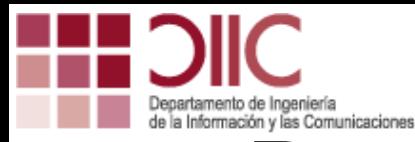

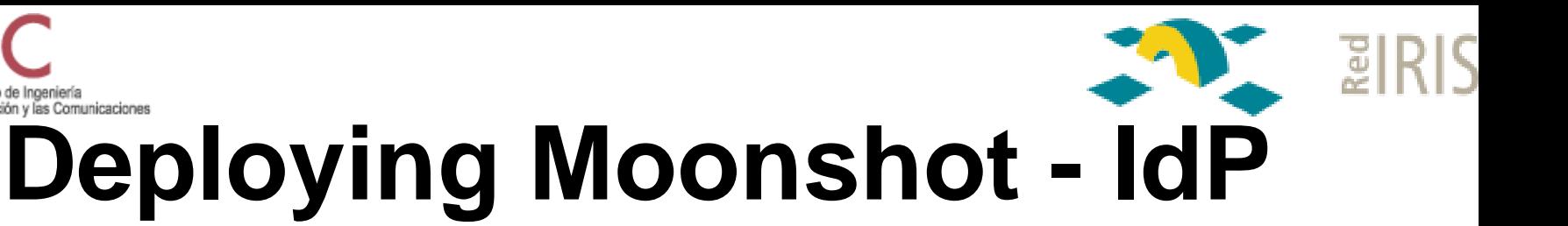

- Any current RADIUS server from the eduroam network can act as a Moonshot IdP…
	- But they will not send the SAML assertion
- To configure a new IdP:
	- 1. Install FreeRADIUS and connect it to the eduroam's infrastructure
	- 2. Create the required user accounts
	- 3. Configure FreeRADIUS to generate a SAML assertion:
		- Static  $\rightarrow$  Fixed assertion template, filled with FreeRADIUS variables
		- Dynamic  $\rightarrow$  Assertion generated with OpenSAML, filled with values obtained from different data bases (in development)

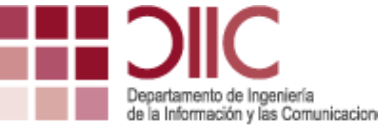

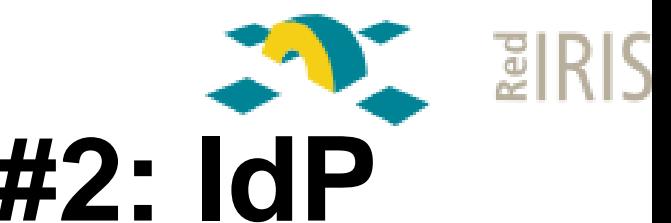

## **Examples #1 and #2: IdP**

- Configure a new RADIUS server
	- UM's subdomain
	- moonshot.um.es
- Create a testing account
	- [test@moonshot.um.es](mailto:test@moonshot.inf.um.es)
- Configure the SAML assertion template
	- post-auth section of sites-enabled/default file

```
update reply {
SAML-AAA-Assertion = "<saml:Assertion xmlns:saml='urn:oasis:names:tc:……."
 SAML-AAA-Assertion += "<saml:Conditions NotOnOrAfter='2015-03-19T08:30:00Z'/>"
 SAML-AAA-Assertion += "<saml:Issuer>moonshot.inf.um.es</saml:Issuer>"
 …….
```
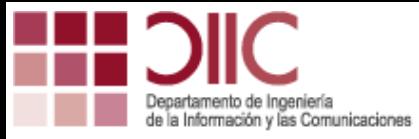

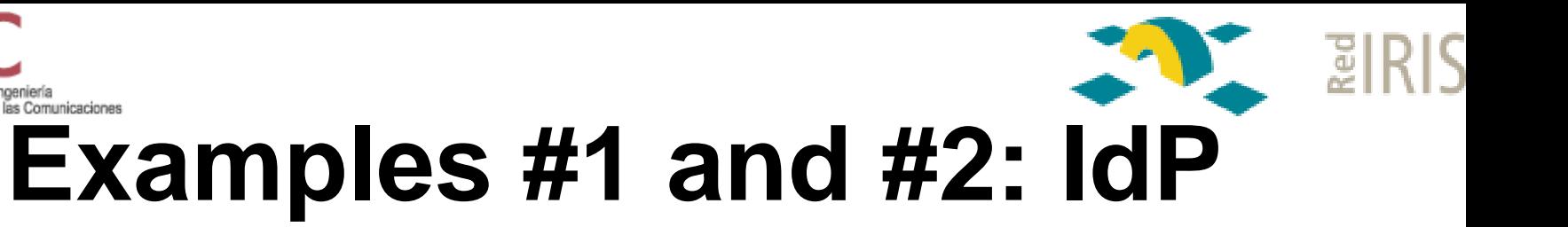

```
\leqsaml:Assertion xmlns:saml='urn:oasis:names:tc:SAML:2.0:assertion' ...>
   <saml:Conditions NotOnOrAfter='2015-03-19T08:30:00Z'/>
   <saml:Issuer>moonshot.um.es</saml:Issuer>
   <saml:Subject>
       <saml:NameID Format='urn:oasis:names:tc:SAML:2.0:nameid-format:transient'>
            %{%{reply:User-Name}:-%{request:User-Name}} 
       </saml:NameID>
   </saml:Subject>
   <saml:AttributeStatement>
       <saml:Attribute Name='studentcard' ...>
           <saml:AttributeValue>Student</saml:AttributeValue>
       </saml:Attribute>
       <saml:Attribute Name='affiliation' ...>
           <saml:AttributeValue>umu</saml:AttributeValue>
       </saml:Attribute>
    </saml:AttributeStatement>
</saml:Assertion>
                                                                         Example:
                                                                    test@moonshot.um.es
```
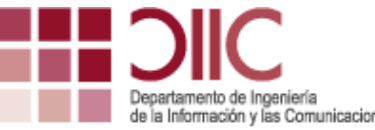

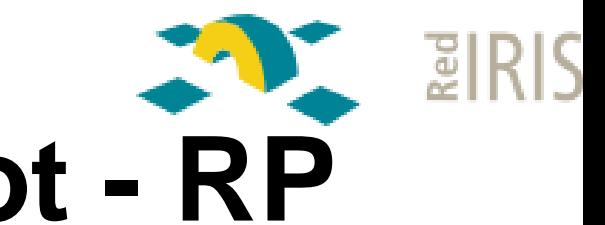

# **Deploying Moonshot - RP**

- Any application supporting the GSS-API should work with Moonshot
	- Although some of them are badly programmed and require small adjustments (e.g. OpenSSH)
- It will be needed to:
	- 1. Install Moonshot's code in the RP
	- 2. Configure a RADIUS proxy connected to the eduroam's infrastructure
	- 3. Configure attribute mapping (authorization)
		- Convert RADIUS and/or SAML attributes into the application's specific attributes

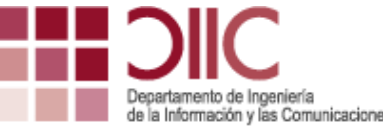

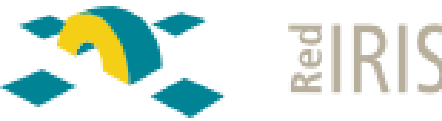

### **Example #1: SSH server**

- Configure the machine:
	- moonshot-ssh.inf.um.es
- Install Moonshot
- Install OpenSSH server patched for Moonshot
	- Available from the Moonshot repositories
- Configure the RADIUS proxy
	- moonshot.um.es
- Configure attribute mapping
	- If TRUE  $\rightarrow$ 
		- OpenSSH.local\_login\_user := federated
	- Does not require SAML assertion
	- This authorizes any user to access to the account [federated@moonshot-ssh.inf.um.es](mailto:federated@moonshot-ssh.inf.um.es)

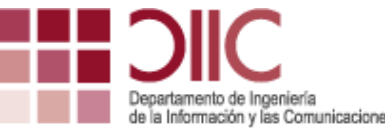

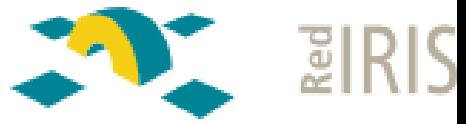

#### **Example #2: OpenStack server**

- Configure the machine
	- classe1.qalab.geant.net
- Install Moonshot
- Install OpenStack server with support for GSS-API – <https://github.com/kwss/keystone>
- Configure the RADIUS proxy
	- moonshot.um.es
- Configure attribute mapping
	- $-$  If *SAML.affiliation* == umu  $\rightarrow$ 
		- OpenStack.tenant := swifttenanttest1
	- Else  $\rightarrow$ 
		- OpenStack.tenant := swifttenanttest2

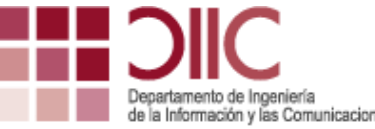

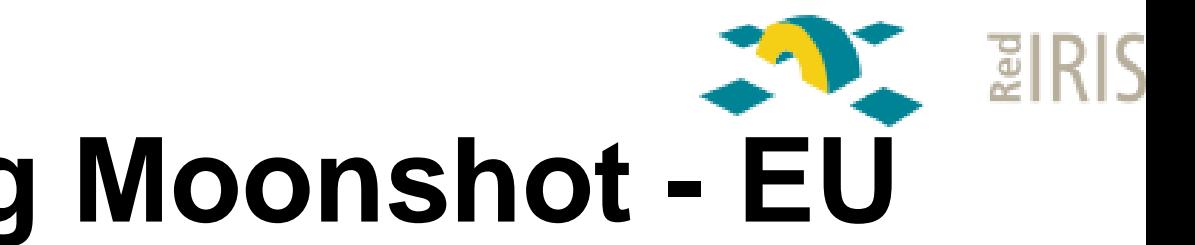

- **Deploying Moonshot - EU**
- Any application supporting GSS-API should work with Moonshot
- It will be needed to:
	- 1. Install Moonshot code
	- 2. Try to access the service
	- 3. Introduce or select the desired identity from the selector

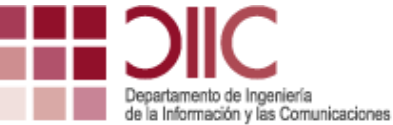

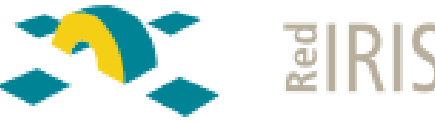

### **Example #1: SSH client**

- 1. Install Moonshot
- 2. Access to the service
	- ssh federated@moonshot-ssh.inf.um.es

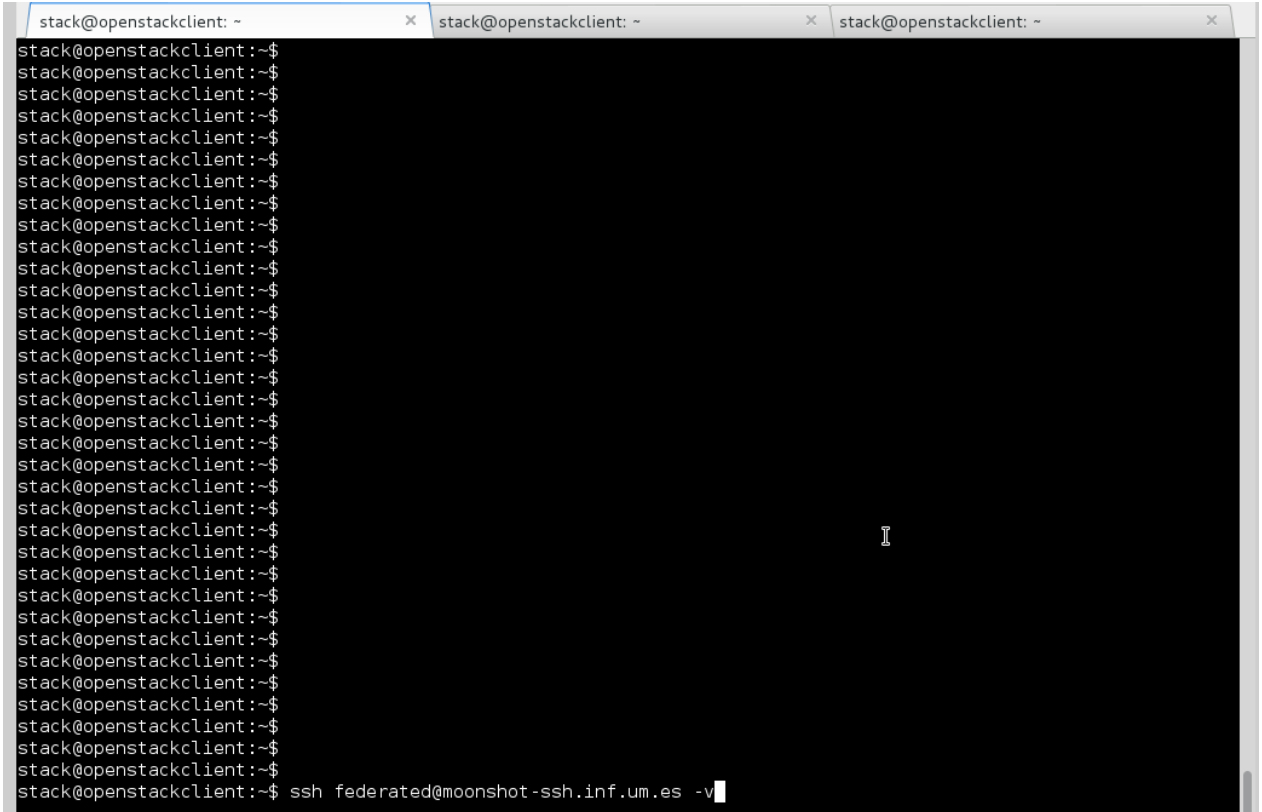

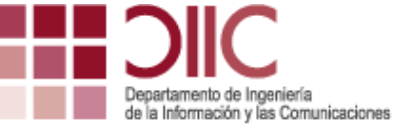

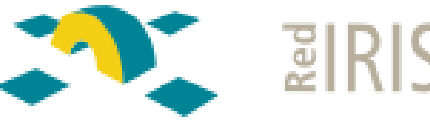

### **Example #1: SSH client**

- 3. Select the identity
	- [test@moonshot.um.es](mailto:test@moonshot.um.es)
	- Or any other identity valid within eduroam

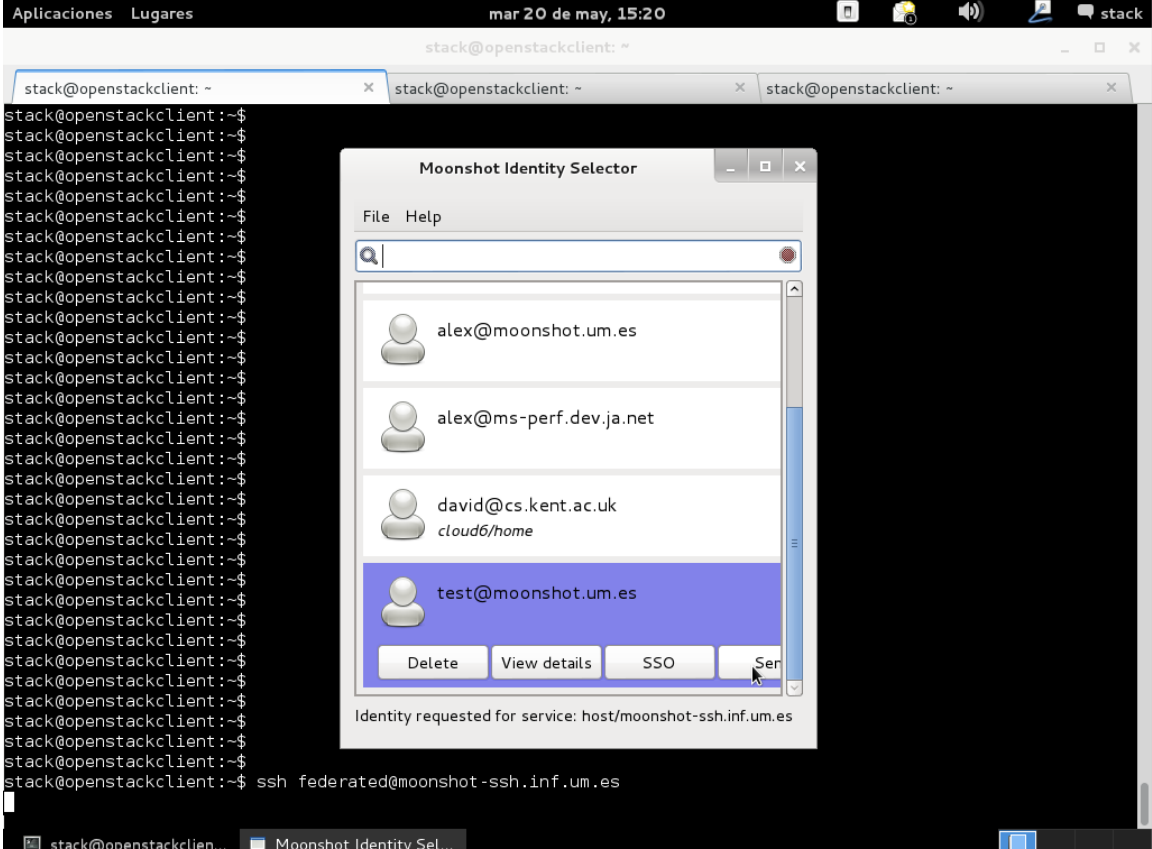

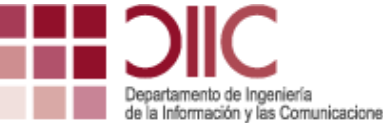

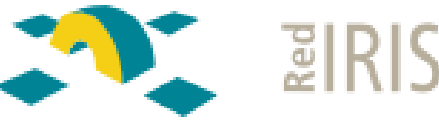

## Example #1: SSH client

#### 4. Access to the requested service

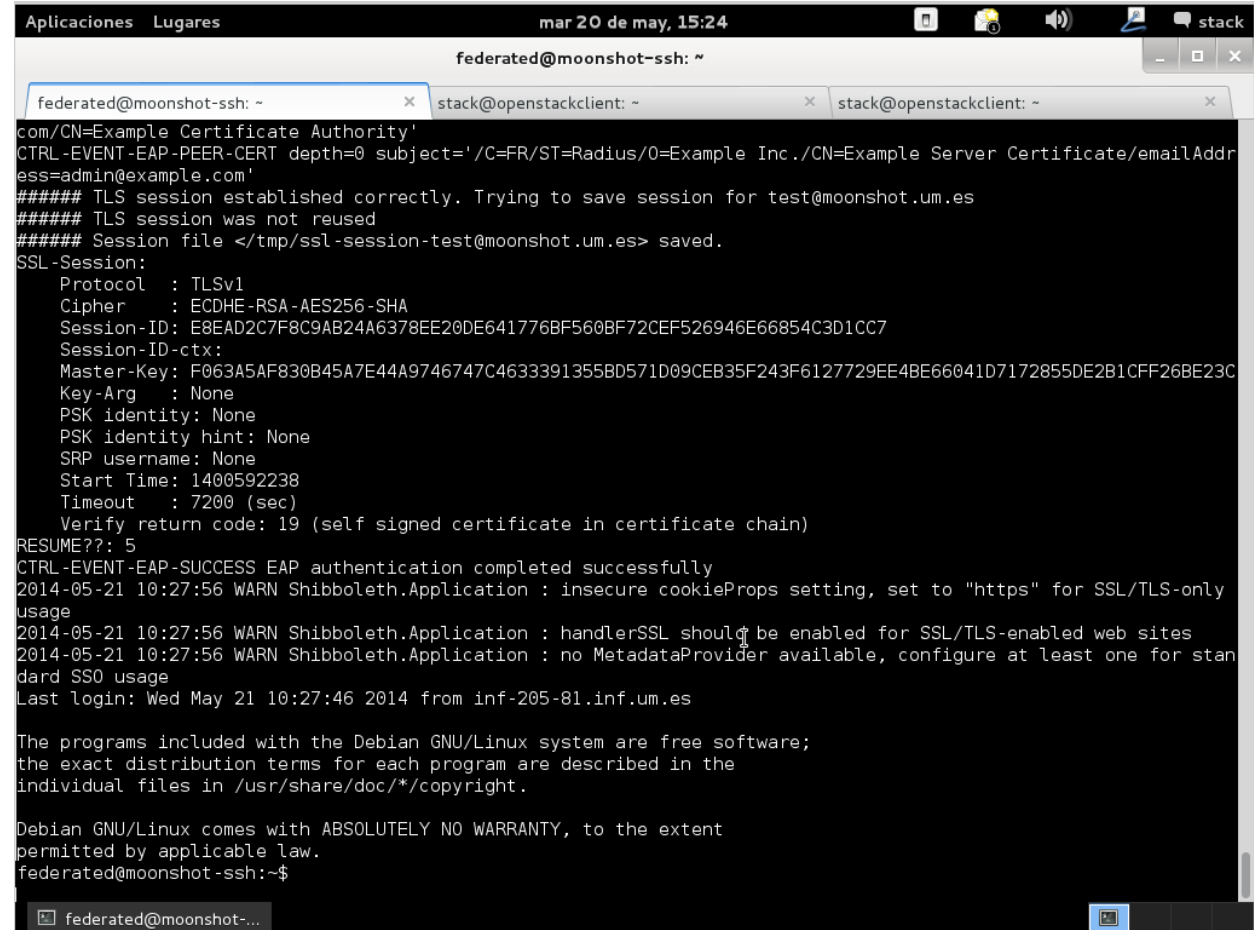

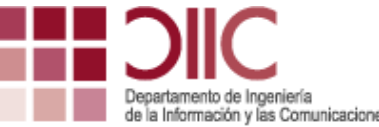

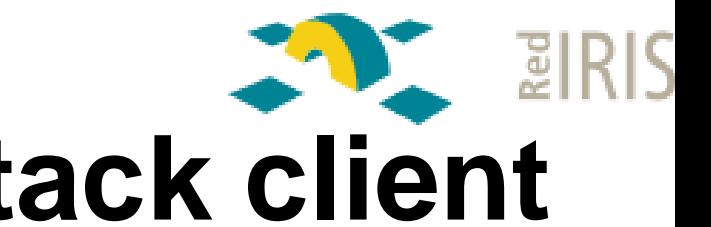

## **Example #2: OpenStack client**

- 1. Install Moonshot
- 2. Install the OpenStack client with support for the GSS-API
	- http://sec.cs.kent.ac.uk/demos/keystone.html

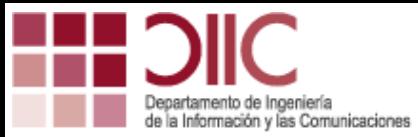

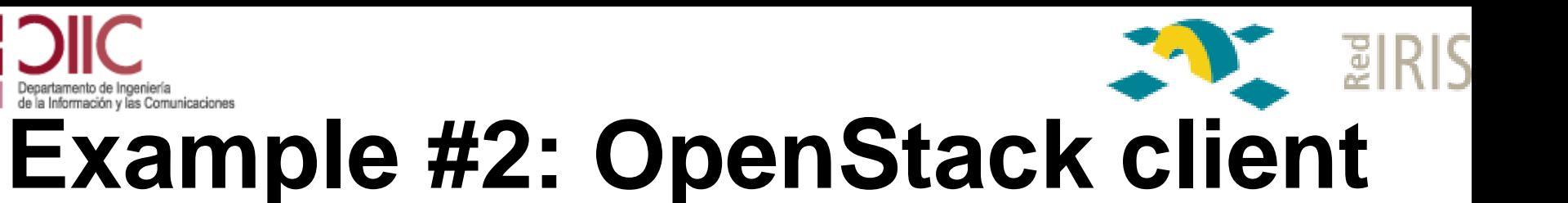

#### 3. Access to the service

– swift -F -A http://classe1.qalab.geant.net:5000/v3 list

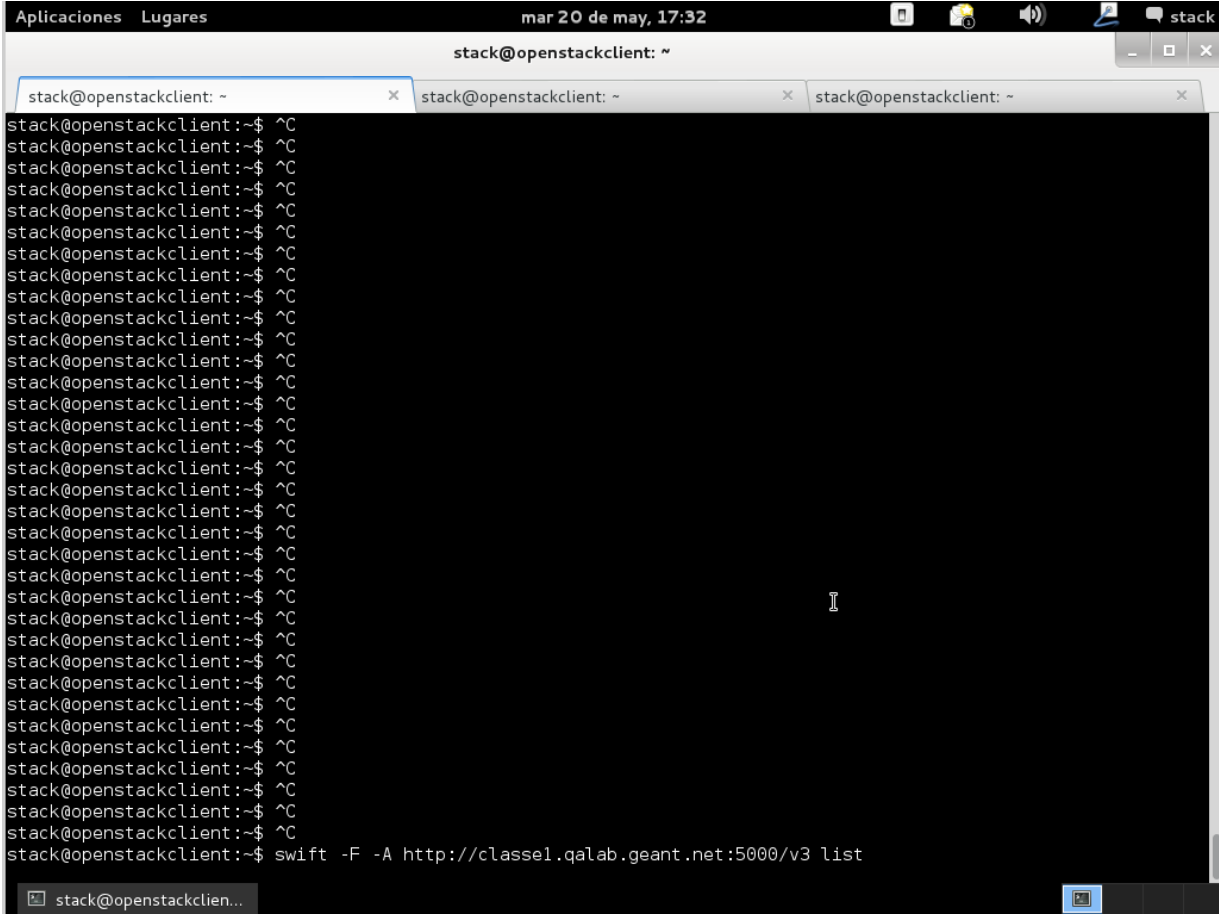

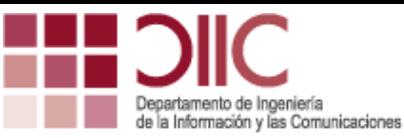

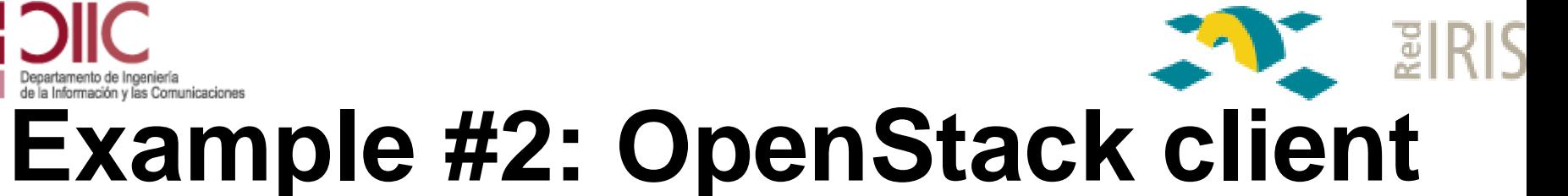

#### 4. Select Moonshot-based authentication

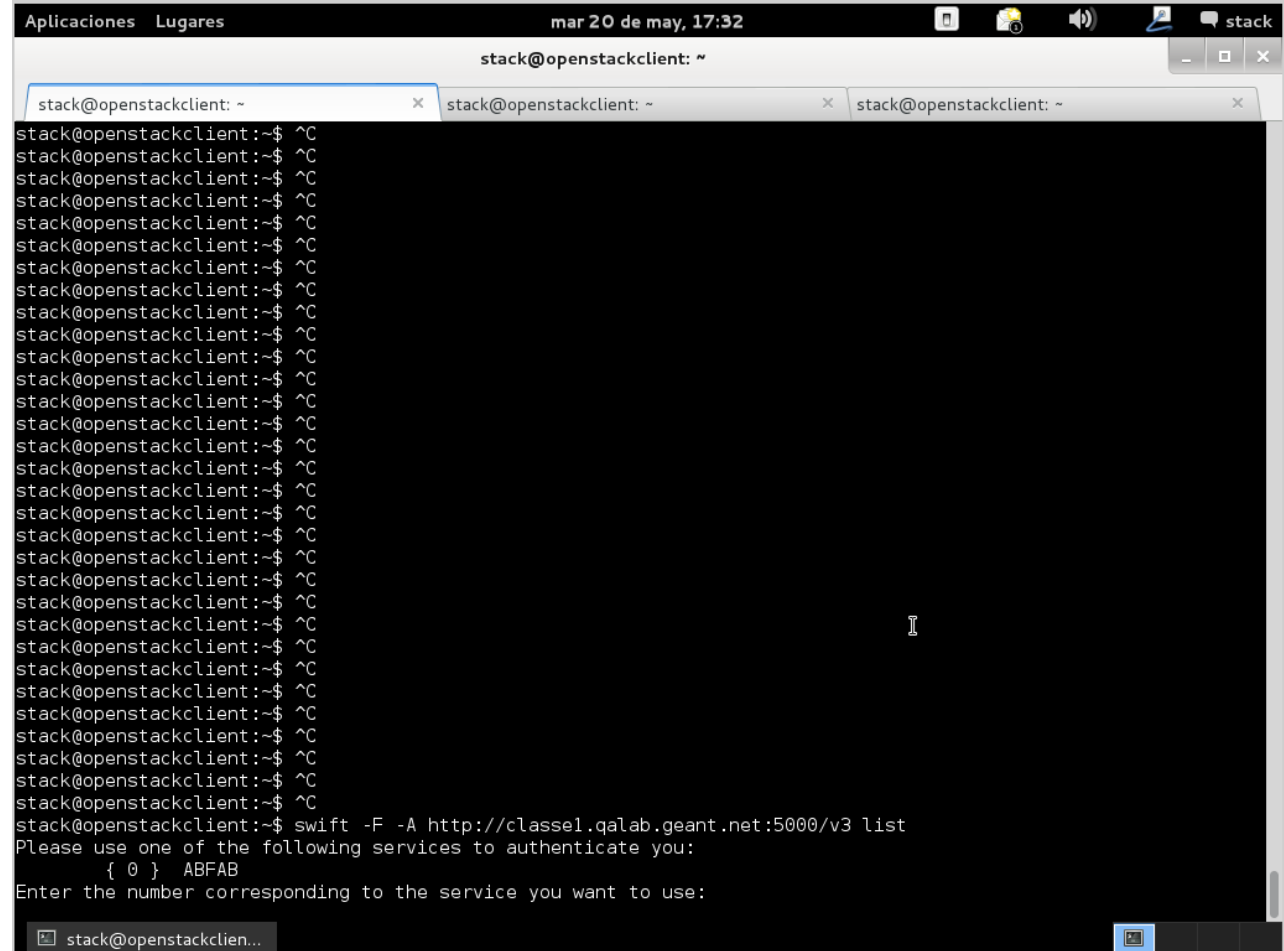

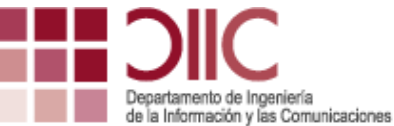

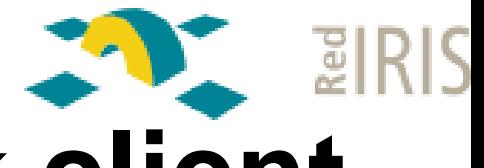

#### **Example #2: OpenStack client**

- 5. Select the desired identity
	- [test@moonshot.um.es](mailto:test@moonshot.um.es)
	- Or any other identity valid within eduroam

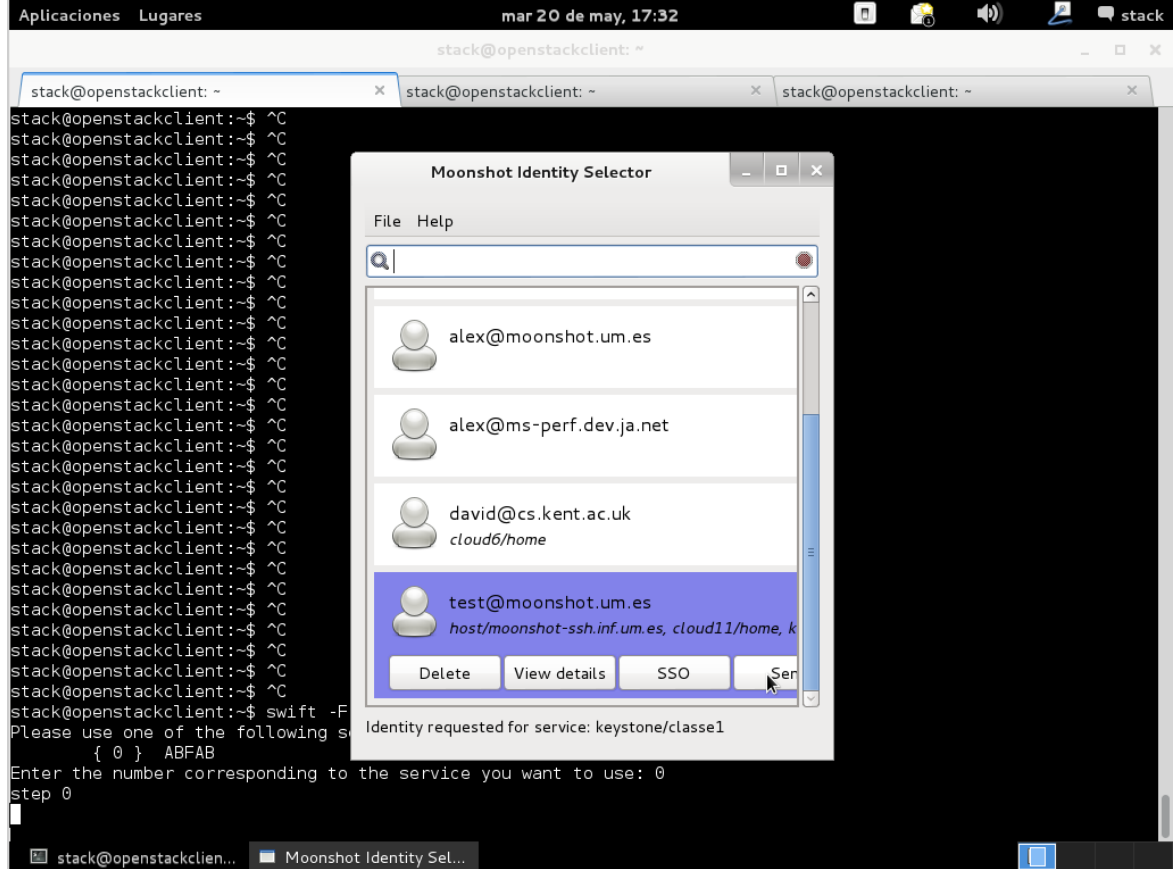

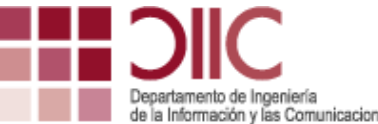

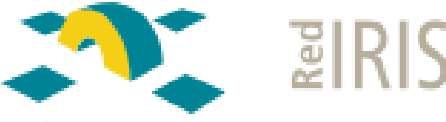

**Ejemplo 2: Cliente OpenStack**

#### 6. Get access to the *tenant*

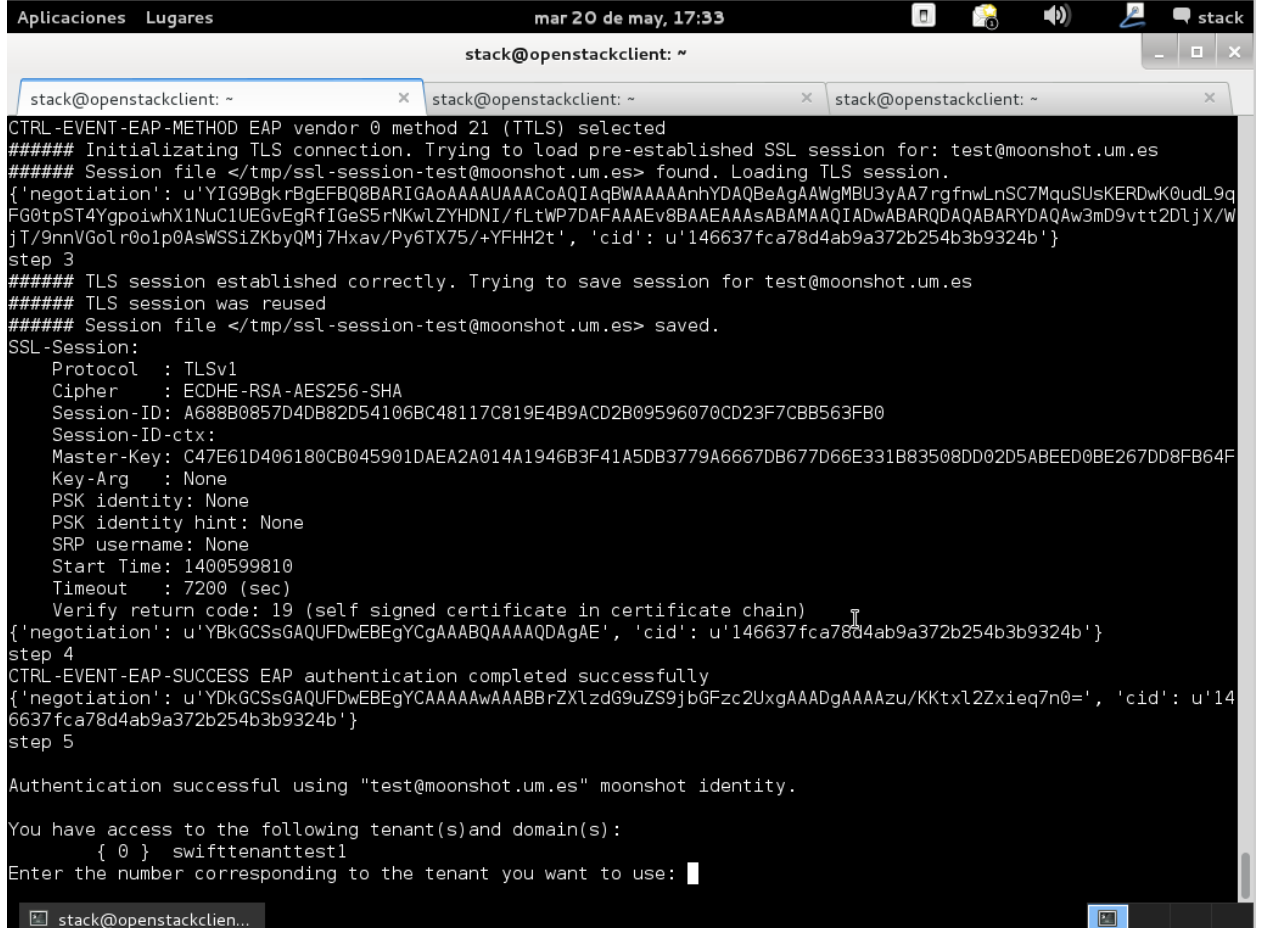

22

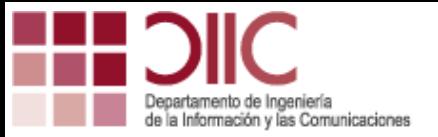

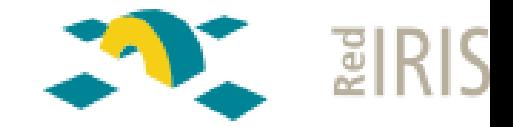

## Thank you for your attention

Any further question?